## **Virtuelles Klassenzimmer in Moodle einrichten**

**Wichtig!** Der Videokonferenzserver kann etwa **150 gleichzeitige Teilnehmer** versorgen - **wenn die Kameras der Teilnehmer ausgeschaltet sind** und diese zuhören oder nur per Mikrofon verbunden sind.

**Oberste Regel** muss also sein, **die Videokameras der Teilnehmer möglichst nicht** oder nur für sehr kurze Zeit **einzuschalten**.

**Das virtuelle Klassenzimmer eignet sich nicht dazu, normalen Unterricht einfach online zu machen**, sondern muss im Stile von "Webinaren" entsprechend vorbereitet werden. Tipps finden sich [hier](https://wiki.qg-moessingen.de/anleitungen:bbb:tipps:start) und [hier](https://wiki.qg-moessingen.de/anleitungen:bbb:anwendungsbeispiele:start).

Außerdem muss man sich vor dem ersten Termin mit Schüler:innen mit der Technik und ihren Möglichkeiten vertraut machen [Anleitungen finden Sie hier.](https://bigbluebutton.org/html5/)

From: <https://wiki.qg-moessingen.de/> - **QG Wiki**

Permanent link: **<https://wiki.qg-moessingen.de/anleitungen:bbb:bbbmoodle:start?rev=1585073501>**

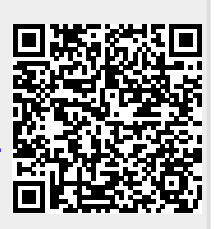

Last update: **24.03.2020 19:11**